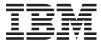

IBM System x

IBM Deployment Pack for Microsoft System Center Configuration Manager 2007 Release Notes

Version 1.0

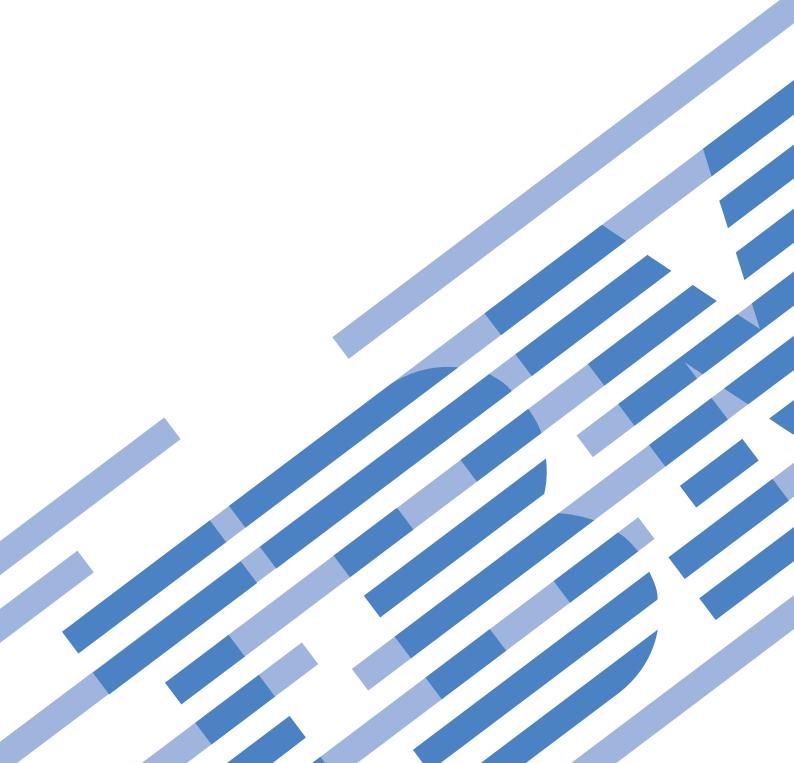

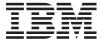

IBM System x

IBM Deployment Pack for Microsoft System Center Configuration Manager 2007 Release Notes

Version 1.0

| Note Before using this information and the product it supports, read the information in "Notices" on page 5. |  |  |  |  |  |
|----------------------------------------------------------------------------------------------------|--|--|--|--|--|
|                                                                                                    |  |  |  |  |  |
|                                                                                                    |  |  |  |  |  |
|                                                                                                    |  |  |  |  |  |
|                                                                                                    |  |  |  |  |  |
|                                                                                                    |  |  |  |  |  |
|                                                                                                    |  |  |  |  |  |
|                                                                                                    |  |  |  |  |  |
|                                                                                                    |  |  |  |  |  |
|                                                                                                    |  |  |  |  |  |
|                                                                                                    |  |  |  |  |  |
|                                                                                                    |  |  |  |  |  |
|                                                                                                    |  |  |  |  |  |
|                                                                                                    |  |  |  |  |  |
|                                                                                                    |  |  |  |  |  |
|                                                                                                    |  |  |  |  |  |
|                                                                                                    |  |  |  |  |  |
|                                                                                                    |  |  |  |  |  |
|                                                                                                    |  |  |  |  |  |
|                                                                                                    |  |  |  |  |  |
|                                                                                                    |  |  |  |  |  |
|                                                                                                    |  |  |  |  |  |
|                                                                                                    |  |  |  |  |  |
|                                                                                                    |  |  |  |  |  |

This edition applies to version 1.0 of IBM Deployment Pack for Microsoft Configuration Manager 2007 and to all subsequent releases and modifications until otherwise indicated in new editions.

# Contents

| <b>About this publication</b>                 | Known problems and workarounds |
|-----------------------------------------------|--------------------------------|
| Conventions and terminology                   | Notices                        |
| Information resources vii                     | Trademarks                     |
| PDF files vii<br>World Wide Web resources vii | Important notes 6              |
| Known limitations, problems, and workarounds  |                                |

iii © Copyright IBM Corp. 2008

## **About this publication**

This book provides instructions for installing IBM Deployment Pack for Microsoft System Center Configuration Manager 2007, v1.0 and using the integrated features to deploy operating systems to IBM® servers in your environment.

### **Conventions and terminology**

Paragraphs that start with a bold **Note**, **Important**, or **Attention** are notices with specific meanings that highlight key information.

**Note:** These notices provide important tips, guidance, or advice.

**Important:** These notices provide information or advice that might help you avoid inconvenient or difficult situations.

**Attention:** These notices indicate possible damage to programs, devices, or data. An attention notice appears before the instruction or situation in which damage can occur.

© Copyright IBM Corp. 2008

### Information resources

You can find additional information about IBM Deployment Pack for Microsoft System Center Configuration Manager 2007, v1.0 in the product documentation and on the World Wide Web.

### **PDF** files

View or print documentation that is available in Portable Document Format (PDF).

### **Downloading Adobe® Acrobat Reader**

You need Adobe Acrobat Reader to view or print these PDF files. You can download a copy from the Adobe Reader Web site.

### Viewing and printing PDF files

You can view or print any of the PDF files in the following list. The most current version of each document is available online in the information center and on the product download page. Go to the Microsoft Systems Management Solutions for IBM Servers to sign in and locate the download links for the publications, or click any title in the following list to open the version of each book that is in the information center for the IBM System  $\mathbf{x}^{\text{TM}}$  and BladeCenter<sup>®</sup> Tools Center:

#### Release Notes

• IBM Deployment Pack for Microsoft System Center Configuration Manager 2007 Release Notes, v1.0

#### Installation and User's Guide

 IBM Deployment Pack for Microsoft System Center Configuration Manager 2007 Installation and User's Guide, v1.0

### World Wide Web resources

The following Web pages provide resources for understanding, using, and troubleshooting IBM System x, BladeCenter blade servers, and systems-management and systems-deployment tools.

#### **IBM Systems Technical support site**

Support for IBM Systems and servers

Locate support for IBM hardware and systems-management and systems-deployment software.

# IBM Web site for Microsoft® Systems Management Solutions for IBM Servers

Microsoft Systems Management Solutions for IBM Servers

Download IBM systems-management and systems-deployment software.

© Copyright IBM Corp. 2008 vii

### **IBM Systems Management page**

IBM Systems Management

Obtain an overview of IBM systems deployment using IBM tools and the IBM Deployment Pack for Microsoft Configuration Manager 2007.

### IBM ServerProven® page

IBM ServerProven

Obtain information about hardware compatibility with IBM System x, IBM BladeCenter, and IBM IntelliStation<sup>®</sup> hardware.

### Microsoft System Center Configuration Manager 2007 page

Microsoft TechNet: System Center Configuration Manager

Obtain information about Microsoft System Center Configuration Manager from the home page for the product.

Microsoft TechNet: Configuration Manager Documentation Library

Obtain information about Microsoft System Center Configuration Manager from its library of documentation.

TechNet Blog: Inside ConfigMgr 07 Operating System Deployment

Obtain information about the Operating System Deployment feature of Microsoft System Center Configuration Manager from a Microsoft sponsored blog that provides an inside look at the Operating System Deployment feature.

TechNet Forum: Configuration Manager - Operating System Deployment

Discuss the Operating System Deployment feature for Microsoft System Center Configuration Manager with Microsoft developers and other users.

### Known limitations, problems, and workarounds

The following limitations, problems, and workarounds are applicable to the IBM Deployment Pack for Microsoft System Center Configuration Manager 2007, v1.0.

### Limitations

The following limitations are applicable to the IBM Deployment Pack.

### Version 1.0

Limitations in viewing the double byte character set (DBCS) versions of the License Agreement

To see the Japanese, Korean, Chinese Simplified, or Chinese Traditional language versions of the License Agreement correctly, you must have one of these East Asian languages installed.

**Symptom:** If you do not have one of the East Asian languages installed, you cannot see normal DBCS characters. Instead you see boxes that are similar to "\[ \] " for certain characters when looking at the following language versions of the License Agreement:

- Japanese
- Korean
- · Chinese Simplified
- · Chinese Traditional

**Description:** The License Agreement document is available in both DBCS languages and non-DBCS languages. Versions of the License Agreement in languages other than the DBCS Asian languages display correctly without installing one of the East Asian languages. However, to correctly view an East Asian DBCS version of the License Agreement, you must have an East Asian DBCS language installed.

**Action:** Install one of these East Asian languages to view the License Agreement in Japanese, Korean, Chinese Simplified, or Chinese Traditional. Or view the License Agreement in a non-DBCS language.

#### Limitations in the installation program

The following limitation exists in the installation program.

Setup does not check for disk space during installation.

**Symptom:** The installation fails when not enough free space is available on the installation disk. The following message is displayed:

Installation Failed

The wizard was interrupted before IBM Deployment Pack for Microsoft System Center Configuration Manger 2007 could be completely installed.

Your system has not been modified.

© Copyright IBM Corp. 2008

To complete installation at another time, please run setup again.

Click finish to exit the wizard.

**Description:** The setup program does not check for disk space before beginning the installation. If you have less than the required free space on the disk where you are installing the Deployment Pack, the installation fails.

**Action:** Verify that you have 1 gigabyte of free space on the installation disk before you begin the installation. See the *User's Guide* for more information about installation requirements.

#### Limitations in a context menu function for an advertised task sequence

The following symptom has been reported when disabling an advertisement.

Selecting "No" to disable an advertised task sequence might cause the Administrative console to hang.

**Symptom:** This defect might occur when you perform the following procedure:

- Select System Center Configuration Manager → Site database → Computer Management → Software Distribution → Advertisement.
- 2. Right click a task sequence that is displayed in the list.
- 3. Select Disable Task Sequence.
- 4. Select No on the dialog warning that is displayed.

The console displays an hourglass, but does not return control within a reasonable amount of time.

**Description:** This problem is under investigation.

**Action:** If you run into this problem, manually stop the console session and restart the console.

#### Limitations in the IBM Advanced Settings Utility (ASU)

The following ASU limitations might affect the behavior or result of ASU commands issued during operating system deployment.

The ASU loaddefault cannot load all attributes to the default value on the baseboard management controller (BMC) and on the RSA.

**Symptom:** The value of some attributes is not reset to the original value, because there is no default value.

**Description:** This is working as designed. Not all attributes in BMC and RSA have a DEFAULT value in the DEF file for each subsystem.

The ASU tool sets values by issuing IPMI & RSA commands (BMC and RSA respectively) to perform the settings changes. Part of the DEF file for each subsystem contains the DEFAULT value that ASU would use in such a case.

**Action:** Do not plan to be able to reset default values for attributes that do not have a default value in the DEF file for the subsystem.

On blades, some boot settings were moved from CMOS to BMC.

**Symptom:** If you change the CMOS\_PrimaryBootDevice\* value using ASU, ASU reports an error that the target attribute cannot be found.

**Description:** Some blades no longer use the boot setting CMOS\_PrimaryBootDevice\*, but use the BMC\_PrimaryBootDevice\* setting instead.

**Action:** If you get the error, change the BMC\_PrimaryBootDevice\* setting instead.

BMC\_NetworkIPAddress and other related attributes cannot be modified on blades.

**Symptom:** You can change the value in ASU, but after rebooting the blade, the management module changes the value back to the original value.

**Description:** These attributes are controlled by the management module on BladeCenter chassis units.

Action: Use the management module to change the value.

### Known problems and workarounds

The following known problems and workarounds are applicable to the IBM Deployment Pack.

#### Version 1.0

An error message that falsely indicates that packages are not updated should not be displayed at all. The message occurs when drivers are attempted to be removed from driver packages that actually do not include the drivers, when using the "Add or remove drivers to a driver package" function to remove multiple drivers from one or more packages.

You might see the following message after removing drivers with the **Add** or remove drivers to a driver package function:

Some packages cannot be updated. Please see the log file for more information.

You can ignore this message. The message does not correctly indicate the success of either a driver removal from a package or a driver addition to a package.

During the same operation that removes drivers, if you also add drivers to one or more packages by checking one or more packages, or by leaving grayed-out packages checked, the success of the addition of the drivers to the packages is not indicated by the message. In fact, the message occurs only if you attempt to *remove* a driver from a package that does not contain the driver.

Because this message is caused by the removal of drivers, the message has nothing to do with the addition of drivers. For instance, if you attempt only to add drivers (no driver removal) to a package that already contains one but not all of the drivers (the package is grayed-out and checked), you do not see this message.

You might see the message when you perform the following removal procedure. Whether you are also adding drivers is irrelevant.

- 1. Click System Center Configuration Manager → Site Database → Computer Management → Operating System Deployment → Drivers packages → IBM Server Drivers.
- 2. Select multiple drivers; then right-click a selected driver and click **Add** or remove driver to packages.
  - Driver packages that have one but not all drivers are displayed with grayed out, selected checkboxes.
- 3. Clear the checkbox for a grayed-out driver package in the Add or remove drivers to a driver package page, or click Clear All to clear all checkboxes, including grayed-out packages, to remove the selected drivers from the packages.
- 4. Click OK.

If any packages were grayed out, meaning that they included one, but not all selected drivers, the error message is displayed.

5. Click OK → Cancel to exit the Add or remove drivers to a driver package page.

The error message does not affect the removal of the drivers from the driver packages. The message actually indicates that because some packages did not contain a selected driver, the driver was already not included in a package and therefore could not be removed from the package. The message should not be displayed at all because all packages were, in fact, updated correctly.

A task sequence might not be displayed in the list of task sequences after a refresh (F5).

Depending on how you create a task sequence, it is possible that the task sequence might not be displayed in the list of task sequences.

If you create a task sequence while editing another task sequence, the new task sequence might not be listed. For example, if you perform the following procedure, the new task sequence might not be in the list.

- 1. Create new task sequences.
- 2. Select a task sequence and edit it.
- 3. While editing the task sequence, select Edit → Add → IBM Deployment → IBM Deployment Pack → Adding new OEM Deployment action → OK → Potential WinPE Issue → OK.
- 4. Configure the information for **Create Server Deployment Task Sequence**.
- 5. Click Create.

The task sequence that you just created does not display in the list of task sequences, even if you press F5 to refresh the list.

**Workaround:** Select two task sequences in the list of task sequences and press **F5** to refresh the list and display all task sequences.

### **Notices**

This information was developed for products and services offered in the U.S.A. IBM may not offer the products, services, or features discussed in this document in other countries.

Consult your local IBM representative for information on the products and services currently available in your area. Any reference to an IBM product, program, or service is not intended to state or imply that only that IBM product, program, or service may be used. Any functionally equivalent product, program, or service that does not infringe any IBM intellectual property right may be used instead. However, it is the user's responsibility to evaluate and verify the operation of any non-IBM product, program, or service.

IBM may have patents or pending patent applications covering subject matter described in this document. The furnishing of this document does not grant you any license to these patents. You can send license inquiries, in writing, to:

IBM Director of Licensing IBM Corporation
North Castle Drive
Armonk, NY 10504-1785
U.S.A.

INTERNATIONAL BUSINESS MACHINES CORPORATION PROVIDES THIS PUBLICATION "AS IS" WITHOUT WARRANTY OF ANY KIND, EITHER EXPRESS OR IMPLIED, INCLUDING, BUT NOT LIMITED TO, THE IMPLIED WARRANTIES OF NON-INFRINGEMENT, MERCHANTABILITY OR FITNESS FOR A PARTICULAR PURPOSE. Some states do not allow disclaimer of express or implied warranties in certain transactions, therefore, this statement may not apply to you.

This information could include technical inaccuracies or typographical errors. Changes are periodically made to the information herein; these changes will be incorporated in new editions of the publication. IBM may make improvements and/or changes in the product(s) and/or the program(s) described in this publication at any time without notice.

Any references in this information to non-IBM Web sites are provided for convenience only and do not in any manner serve as an endorsement of those Web sites. The materials at those Web sites are not part of the materials for this IBM product, and use of those Web sites is at your own risk.

IBM may use or distribute any of the information you supply in any way it believes appropriate without incurring any obligation to you.

© Copyright IBM Corp. 2008

### **Trademarks**

IBM, the IBM logo, and ibm.com<sup>®</sup> are trademarks or registered trademarks of International Business Machines Corporation in the United States, other countries, or both. If these and other IBM trademarked terms are marked on their first occurrence in this information with a trademark symbol ( $^{\text{©}}$  or  $^{\text{\tiny TM}}$ ), these symbols indicate U.S. registered or common law trademarks owned by IBM at the time this information was published.

Such trademarks may also be registered or common law trademarks in other countries. A current list of IBM trademarks is available on the Web at Copyright and trademark information at http://www.ibm.com/legal/copytrade.shtml.

Adobe and PostScript<sup>®</sup> are either registered trademarks or trademarks of Adobe Systems Incorporated in the United States, other countries, or both.

Cell Broadband Engine  $^{\text{\tiny TM}}$  is a trademark of Sony Computer Entertainment, Inc., in the United States, other countries, or both and is used under license therefrom.

Intel<sup>®</sup>, Intel<sup>®</sup> Xeon<sup>®</sup>, Itanium<sup>®</sup>, and Pentium<sup>®</sup> are trademarks or registered trademarks of Intel Corporation or its subsidiaries in the United States and other countries.

 $Java^{TM}$  and all Java-based trademarks are trademarks of Sun Microsystems, Inc., in the United States, other countries, or both.

Linux<sup>®</sup> is a registered trademark of Linus Torvalds in the United States, other countries, or both.

Microsoft, Windows®, and Windows NT® are trademarks of Microsoft Corporation in the United States, other countries, or both.

UNIX® is a registered trademark of The Open Group in the United States and other countries.

Other company, product, or service names may be trademarks or service marks of others.

### Important notes

View important assumptions about terminology and claims.

Processor speed indicates the internal clock speed of the microprocessor; other factors also affect application performance.

CD or DVD drive speed is the variable read rate. Actual speeds vary and are often less than the possible maximum.

When referring to processor storage, real and virtual storage, or channel volume, KB stands for 1024 bytes, MB stands for 1•048•576 bytes, and GB stands for 1•073•741•824 bytes.

When referring to hard disk drive capacity or communications volume, MB stands for 1•000•000 bytes, and GB stands for 1•000•000 bytes. Total user-accessible capacity can vary depending on operating environments.

Maximum internal hard disk drive capacities assume the replacement of any standard hard disk drives and population of all hard disk drive bays with the largest currently supported drives that are available from IBM.

Maximum memory might require replacement of the standard memory with an optional memory module.

IBM makes no representation or warranties regarding non-IBM products and services that are ServerProven, including but not limited to the implied warranties of merchantability and fitness for a particular purpose. These products are offered and warranted solely by third parties.

IBM makes no representations or warranties with respect to non-IBM products. Support (if any) for the non-IBM products is provided by the third party, not IBM.

Some software might differ from its retail version (if available) and might not include user manuals or all program functionality.

### Readers' Comments — We'd Like to Hear from You

IBM System x IBM Deployment Pack for Microsoft System Center Configuration Manager 2007 Release Notes Version 1.0

We appreciate your comments about this publication. Please comment on specific errors or omissions, accuracy, organization, subject matter, or completeness of this book. The comments you send should pertain to only the information in this manual or product and the way in which the information is presented.

For technical questions and information about products and prices, please contact your IBM branch office, your IBM business partner, or your authorized remarketer.

When you send comments to IBM, you grant IBM a nonexclusive right to use or distribute your comments in any way it believes appropriate without incurring any obligation to you. IBM or any other organizations will only use the personal information that you supply to contact you about the issues that you state on this form.

Comments:

| Thank you for your support.  Send your comments to the address on the reverse side of If you would like a response from IBM, please fill in the |                |
|----------------------------------------------------------------------------------------------------|----------------|
| Name                                                                                                    | Address        |
| Company or Organization                                                                                                    |                |
| Phone No.                                                                                                    | E-mail address |

IBM.

Cut or Fold Along Line

Fold and Tape

Please do not staple

Fold and Tape

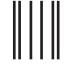

NO POSTAGE NECESSARY IF MAILED IN THE UNITED STATES

# **BUSINESS REPLY MAIL**

FIRST-CLASS MAIL PERMIT NO. 40 ARMONK, NEW YORK

POSTAGE WILL BE PAID BY ADDRESSEE

International Business Machines Corporation PO Box 12195 Research Triangle Park NC U.S.A. 27709-9990

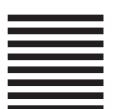

Tabiliadhadhaddabdabdalladab

Fold and Tape

Please do not staple

Fold and Tape

### IBM

Printed in USA